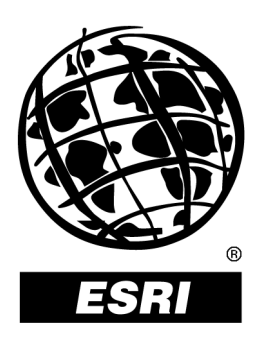

# **What's New in ArcView 3.1, 3.2, and 3.3**

*An ESRI* ®  *White Paper* **•** *June 2002*

Copyright © 2002 ESRI All rights reserved. Printed in the United States of America.

The information contained in this document is the exclusive property of ESRI. This work is protected under United States copyright law and other international copyright treaties and conventions. No part of this work may be reproduced or transmitted in any form or by any means, electronic or mechanical, including photocopying and recording, or by any information storage or retrieval system, except as expressly permitted in writing by ESRI. All requests should be sent to Attention: Contracts Manager, ESRI, 380 New York Street, Redlands, CA 92373-8100, USA.

The information contained in this document is subject to change without notice.

#### **U.S. GOVERNMENT RESTRICTED/LIMITED RIGHTS**

Any software, documentation, and/or data delivered hereunder is subject to the terms of the License Agreement. In no event shall the U.S. Government acquire greater than RESTRICTED/LIMITED RIGHTS. At a minimum, use, duplication, or disclosure by the U.S. Government is subject to restrictions as set forth in FAR §52.227-14 Alternates I, II, and III (JUN 1987); FAR §52.227-19 (JUN 1987) and/or FAR §12.211/12.212 (Commercial Technical Data/Computer Software); and DFARS §252.227-7015 (NOV 1995) (Technical Data) and/or DFARS §227.7202 (Computer Software), as applicable. Contractor/Manufacturer is ESRI, 380 New York Street, Redlands, CA 92373- 8100, USA.

@esri.com, 3D Analyst, ADF, AML, ARC/INFO, ArcAtlas, ArcCAD, ArcCatalog, ArcCOGO, ArcData, ArcDoc, ArcEdit, ArcEditor, ArcEurope, ArcExplorer, ArcExpress, ArcFM, ArcGIS, ArcGrid, ArcIMS, ArcInfo Librarian, ArcInfo, ArcInfo—Professional GIS, ArcInfo—The World's GIS, ArcLogistics, ArcMap, ArcNetwork, *ArcNews,* ArcObjects, ArcOpen, ArcPad, ArcPlot, ArcPress, ArcQuest, ArcReader, ArcScan, ArcScene, ArcSchool, ArcSDE, ArcSdl, ArcStorm, ArcSurvey, ArcTIN, ArcToolbox, ArcTools, ArcUSA, *ArcUser,* ArcView, ArcVoyager, *ArcWatch,* ArcWeb, ArcWorld, Atlas GIS, AtlasWare, Avenue, BusinessMAP, Database Integrator, DBI Kit, ESRI, ESRI—Team GIS, ESRI—The GIS People, FormEdit, Geographic Design System, Geography Matters, Geography Network, GIS by ESRI, GIS Day, GIS for Everyone, GISData Server, *Insite*MAP, MapBeans, MapCafé, MapObjects, ModelBuilder, MOLE, NetEngine, PC ARC/INFO, PC ARCPLOT, PC ARCSHELL, PC DATA CONVERSION, PC STARTER KIT, PC TABLES, PC ARCEDIT, PC NETWORK, PC OVERLAY, Rent-a-Tech, *Route*MAP, SDE, SML, Spatial Database Engine, StreetEditor, StreetMap, TABLES, the ARC/INFO logo, the ArcAtlas logo, the ArcCAD logo, the ArcCAD WorkBench logo, the ArcCOGO logo, the ArcData logo, the ArcData Online logo, the ArcEdit logo, the ArcEurope logo, the ArcExplorer logo, the ArcExpress logo, the ArcFM logo, the ArcFM Viewer logo, the ArcGIS logo, the ArcGrid logo, the ArcIMS logo, the ArcInfo logo, the ArcLogistics Route logo, the ArcNetwork logo, the ArcPad logo, the ArcPlot logo, the ArcPress for ArcView logo, the ArcPress logo, the ArcScan logo, the ArcScene logo, the ArcSDE CAD Client logo, the ArcSDE logo, the ArcStorm logo, the ArcTIN logo, the ArcTools logo, the ArcUSA logo, the ArcView 3D Analyst logo, the ArcView Business Analyst logo, the ArcView Data Publisher logo, the ArcView GIS logo, the ArcView Image Analysis logo, the ArcView Internet Map Server logo, the ArcView logo, the ArcView Network Analyst logo, the ArcView Spatial Analyst logo, the ArcView StreetMap 2000 logo, the ArcView StreetMap logo, the ArcView Tracking Analyst logo, the ArcWorld logo, the Atlas GIS logo, the Avenue logo, the BusinessMAP logo, the Data Automation Kit logo, the Digital Chart of the World logo, the ESRI Data logo, the ESRI globe logo, the ESRI Press logo, the Geography Network logo, the MapCafé logo, the MapObjects Internet Map Server logo, the MapObjects logo, the MOLE logo, the NetEngine logo, the PC ARC/INFO logo, the Production Line Tool Set logo, the *Route*MAP IMS logo, the *Route*MAP logo, the SDE logo, The World's Leading Desktop GIS, *Water Writes,* www.esri.com, www.geographynetwork.com, www.gisday.com, and Your Personal Geographic Information System are trademarks, registered trademarks, or service marks of ESRI in the United States, the European Community, or certain other jurisdictions.

Other companies and products mentioned herein are trademarks or registered trademarks of their respective trademark owners.

# **What's New in ArcView 3.1, 3.2, and 3.3**

# **An ESRI White Paper**

### **Contents Page**

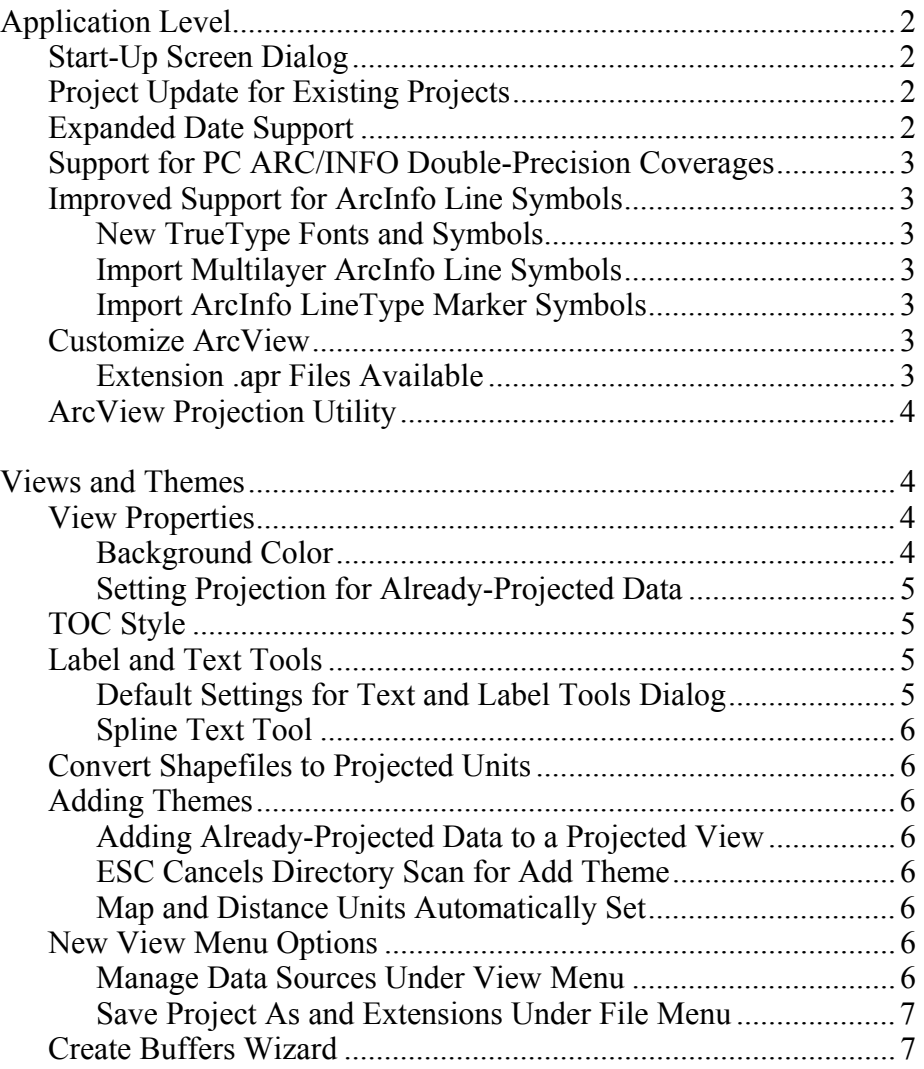

# **Contents Page**

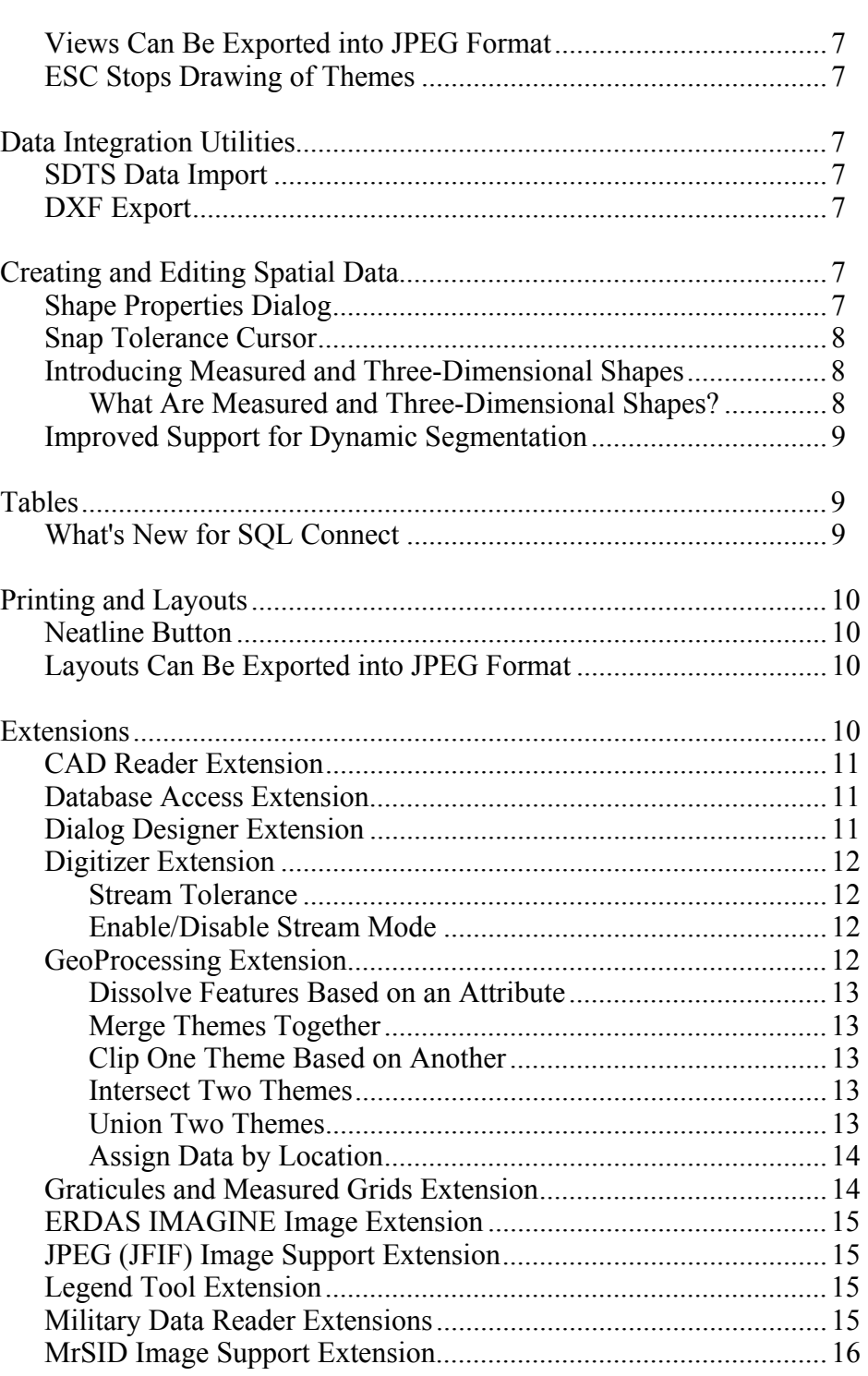

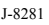

# **Contents Page**

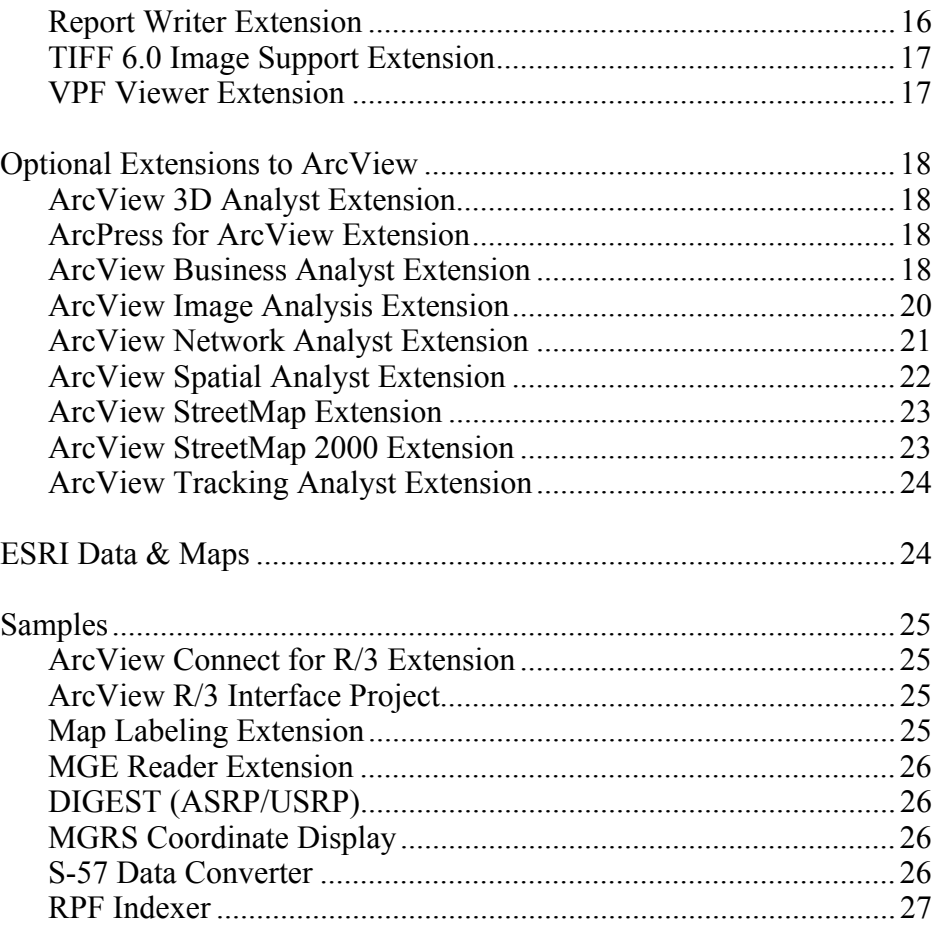

# **What's New in ArcView 3.1, 3.2, and 3.3**

Welcome to ArcView<sup>®</sup> 3.x. Whether you are an experienced user or getting started with ArcView 3.x, this white paper will introduce you to all of the new features and capabilities of ArcView 3.x.

Each new release exemplifies ESRI's commitment to enhancing the user experience with ArcView. ArcView 3.1 introduced a wizard-based approach to accomplish a variety of more sophisticated tasks such as advanced map production and advanced geoprocessing. Task wizards, along with other updates focusing on enhancing usability, leverage the power of ArcView to help you more quickly and easily accomplish your geographic information system (GIS) objectives.

ArcView 3.1 also introduced several new included extensions, specifically designed to supplement your GIS requirements. In particular, ArcView features a report writer extension that enables you to easily generate professional reports, including embedded maps and charts, that help you more successfully communicate the results of your GIS analysis.

ArcView 3.2 provided both strategic updates to existing capabilities as well as new tools to facilitate your GIS operations. Specifically, ArcView 3.2 included an updated report writer and significant database access improvements. ArcView 3.2 also introduced a new shapefile projection utility, providing support for an extensive range of data projections and datum transformations, as well as support for several new data formats.

ArcView 3.3 provides key updates to many of the tools that are part of ArcView. ArcView 3.3 includes updates to many extensions including CAD Reader, ERDAS IMAGINE® Image Reader, and the National Imagery Transmission Format (NITF) Data Reader. Also, the Projection Utility has been enhanced for greater performance. The Report Writer has been updated to include Crystal Reports™ 8.5 by Crystal Decisions. Database Access 2.1c is also included to support the latest ArcSDE™ database and provide direct connections to ArcSDE data.

ESRI Data & Maps has also expanded to eight CDs full of new and updated data.

#### **Application Level**

Start-Up Screen Dialog

Created with new users in mind, this dialog gives quick and easy access to some of the most common tasks performed when starting ArcView. You can choose to create a new project (either blank or with a view) or open an existing one. Clear the check box to stop the dialog from displaying when ArcView opens.

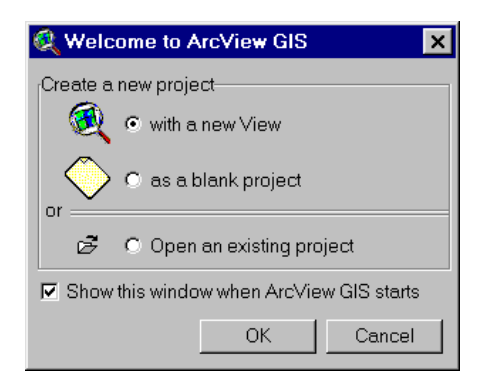

If you do not want the dialog displayed again, delete the avstart.txt file in your TEMP directory (PC) or \$HOME directory (UNIX).

#### Project Update for Existing Projects

When opening a project that has a customized interface (i.e., the project uses one of ESRI's optional extensions or contains changes to buttons, tools, or menus through the use of the Customize dialog box) and was created using ArcView 3.0 or 3.0a, ArcView will show the following message box:

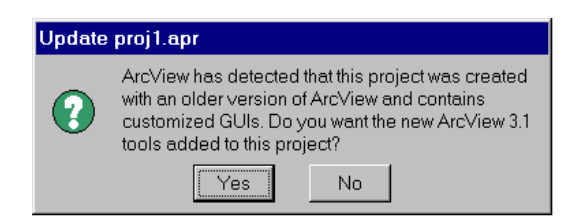

To update your project, click Yes. The new version 3.1 tools will be added to your interface. To leave your project as is, click No. Your project will not be updated.

Expanded Date Support The supported range of the value of the Date class in ArcView is no longer limited to 1970 to 2038. ArcView now supports a date range from 4715 B.C. to 9999 A.D. While dates beyond this range may work, they may not produce consistent results for all Avenue™ requests.

> ArcView will recognize dates from January 1, 0000, to December 31, 9999, in dBASE<sup>®</sup> files and from January 1, 1000, to December 31, 9999, in INFO™ files. Dates outside this range are given a value of null when retrieved from a table. Delimited text files store dates as strings that can be converted to dates with Avenue software. This means the delimited text file date range is the same as the Avenue Date class range.

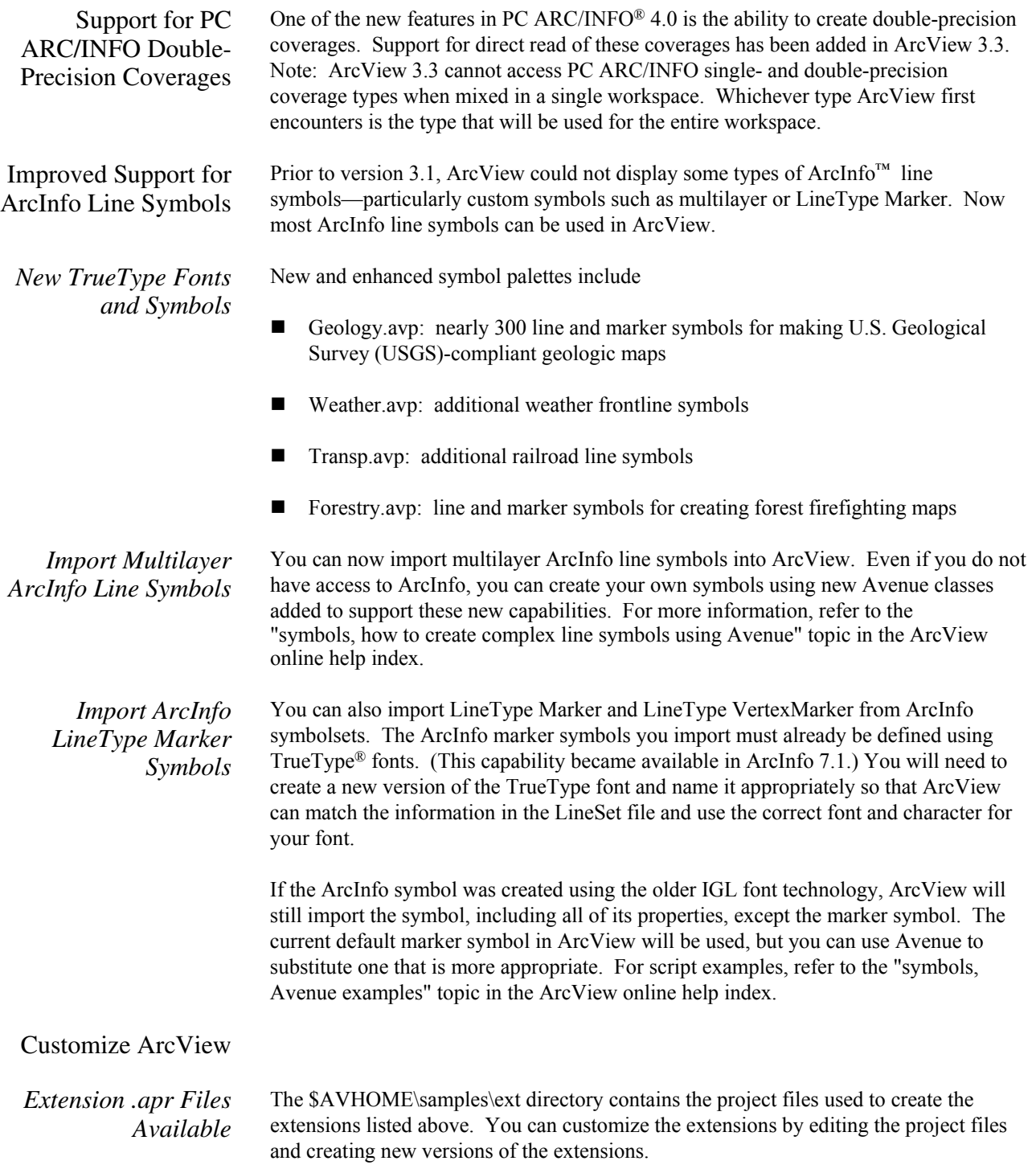

#### ArcView Projection **Utility**

ArcView 3.2 introduced a utility that enables users to project shapefiles into a common coordinate system. The projection utility supports an extensive array of projections as well as datum conversions (including NAD27 to NAD83). The projection utility includes a wizard-driven interface that guides you through the process of selecting the input theme or data source to be projected, accepting default or setting custom projection parameters, and specifying the output theme or data source name. The utility creates a new shapefile and a metadata file that contains information about the current projection parameters for the new shapefile.

ArcView 3.3 includes an updated ArcView Projection Utility built upon the new components in MapObjects® 2.1. The updated Projection Utility offers faster projecting and reprojecting of shapefiles as well as faster start-up times for the utility.

The Shapefile Projection Utility can be launched from the ArcView user interface as an extension or can be run as a stand-alone utility. The ArcView projection utility is not available on UNIX®.

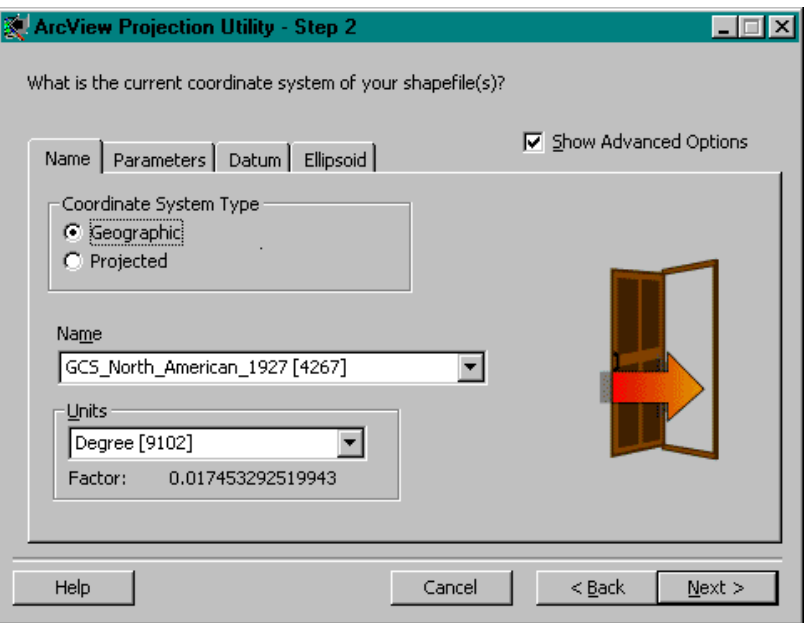

#### **Views and Themes**

View Properties

*Background Color* A new button on the View Properties dialog allows you to change the view's From the View menu, choose Properties, and then click Select Color. The new background color will be maintained when displayed in a layout. background color. Select Color

*Setting Projection for Already-Projected Data*  When you are adding projected data as a theme, ArcView will detect whether it is projected and prompt you to set your view's projection. You are not prompted if the extent of themes is beyond the standard geographic coordinates.

TOC Style A new menu choice, TOC Style, has been added to the View's View menu. TOC Style lets you change the following display settings of the Table of Contents (TOC):

- $\blacksquare$  Line flatness (degree to which the line symbols in the legend are flat)
- Symbol length (the length of the line symbol in the toc)
- TOC text symbol (how text in a legend appears)

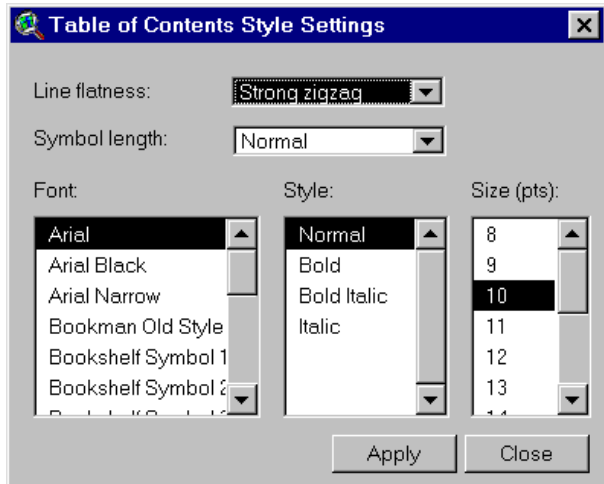

#### Label and Text Tools

*Default Settings for Text and Label Tools Dialog* 

ArcView 3.1 upgraded the Label tool and the Text tool as tool menus with additional options for placing labels and text in a view or layout. These menus are expanded to support the following new capabilities:

- Labeling with a leader line pointing to a feature
- Labeling using banners
- Labeling using callouts
- Labeling with a background and drop shadow
- Labeling highways with standard highway shield symbols

Default settings can be changed using the new Default settings for text and label tools dialog, accessible from the Graphics menu. When you click on one of the icons, options associated with the tool appear in the menu.

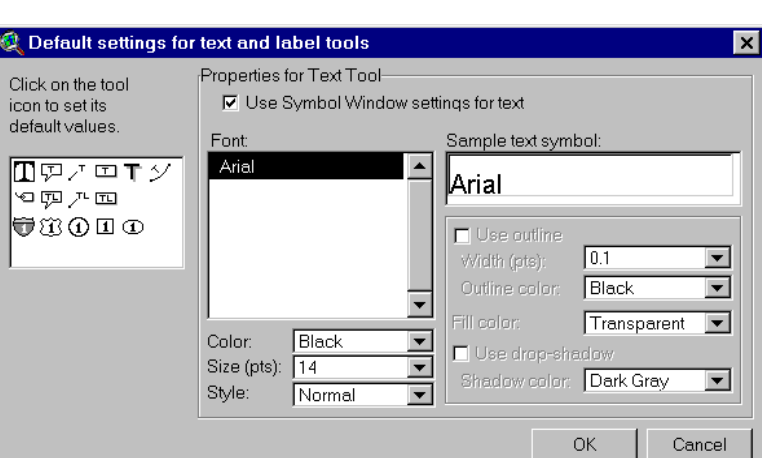

A sample extension for autolabeling more than one theme is also included.

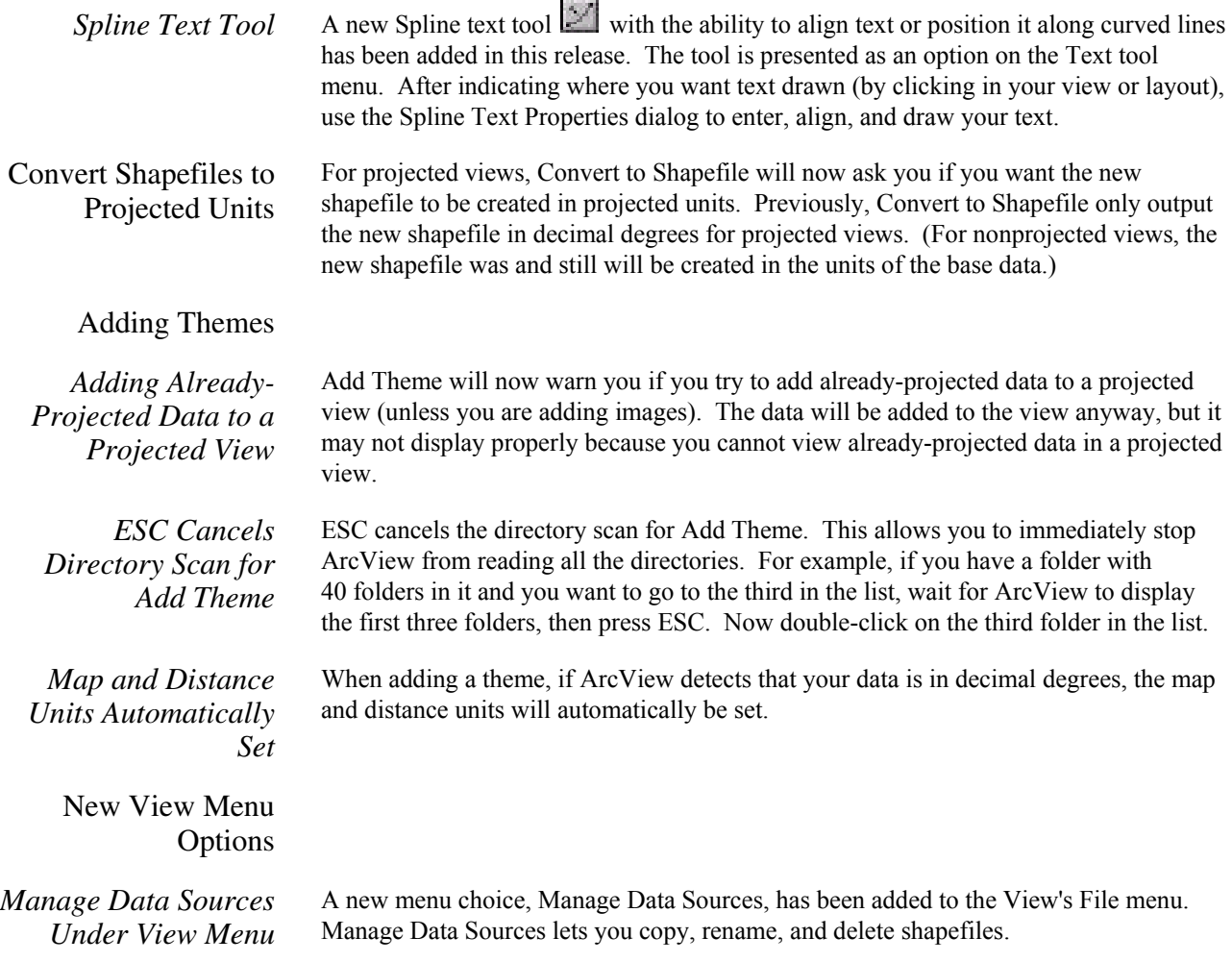

*Save Project As and Extensions Under File Menu*  Save Project As and Extensions have been added to the View's File menu to make these options more accessible. (They have also been added to the interfaces of the other document types such as the Layout's File menu, the Project's File menu, and the Table's File menu.)

Create Buffers Wizard Accessed from the View's Theme menu, this wizard provides an easy-to-use set of panels for creating buffers. Using the panels, you will be able to select what and how to buffer, set buffer options, and specify where output should be saved.

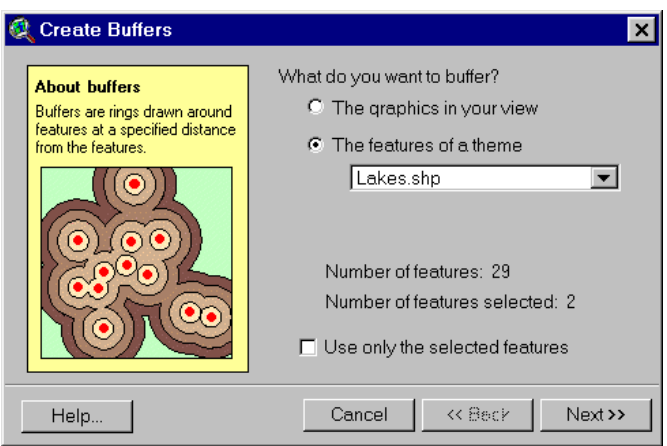

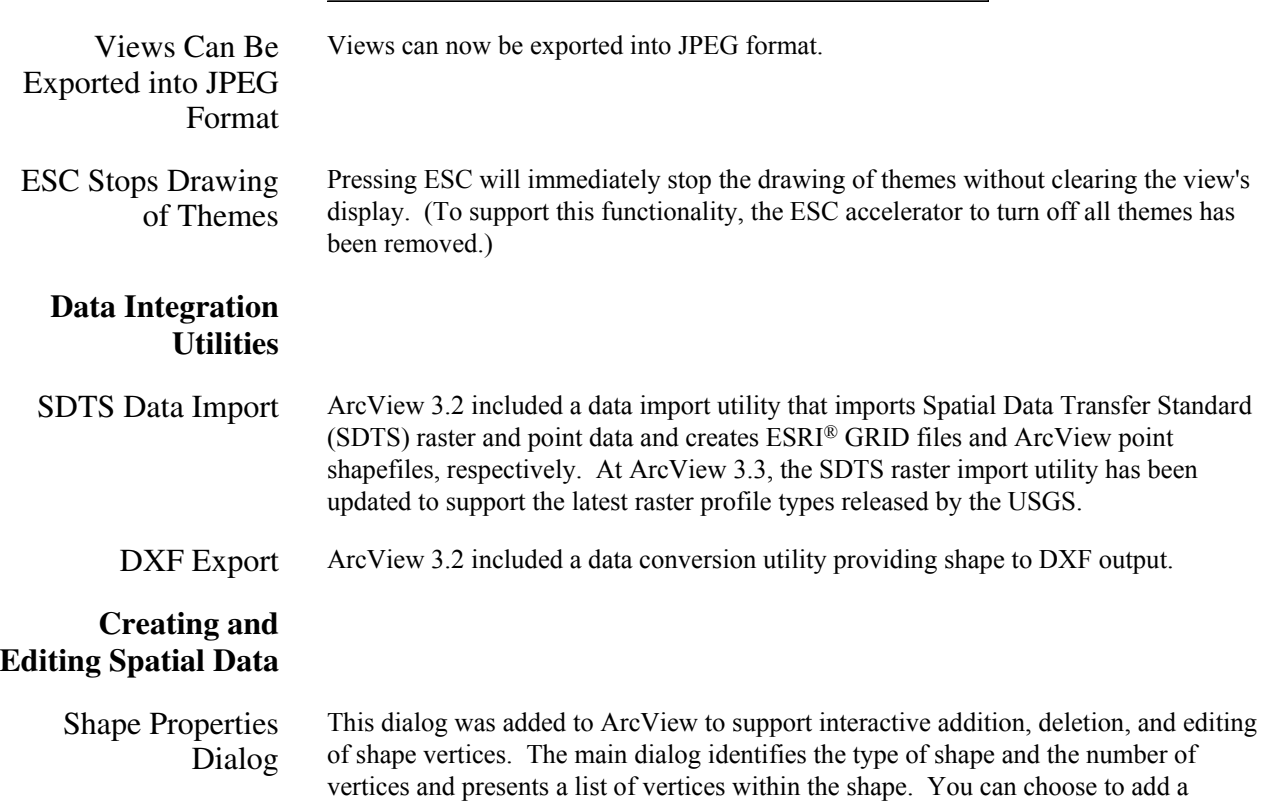

Shape Properties 図 # of Vertices [ Shape Type Polygon  $\overline{4}$ Point: - 103.324 45.4247  $\blacktriangle$ Edit ▷ Point: - 101.372 45.4247 Point: - 101.372 44.3894 Add 美 Point: - 103.324 44.3894 Delete ×  $\left| \cdot \right|$ **V** Update Shape Attributes  $\mathsf{OK}$ Cancel

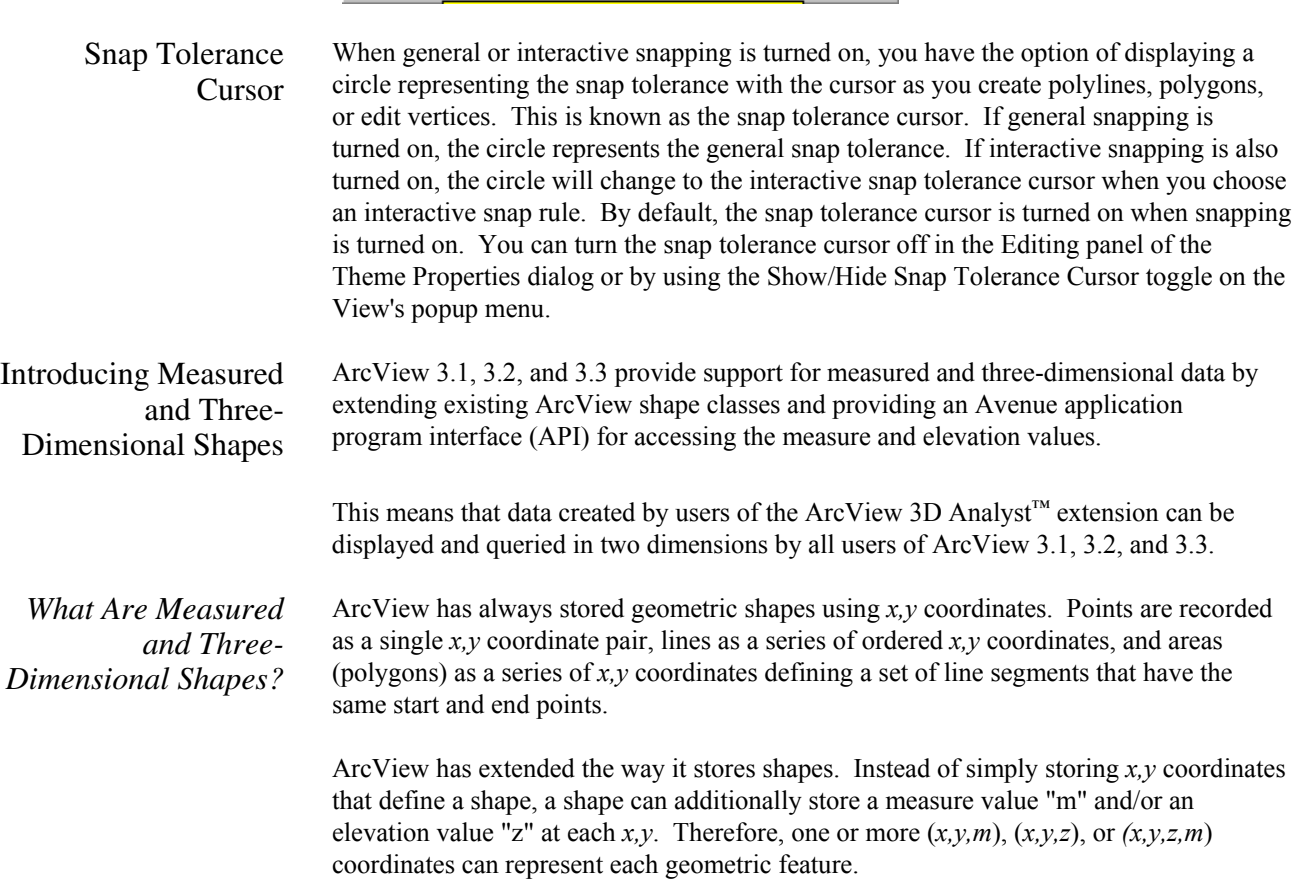

vertex to a shape or select multiple vertices and delete them. The dialog is available from a right-click popup menu when a shape is selected and editable.

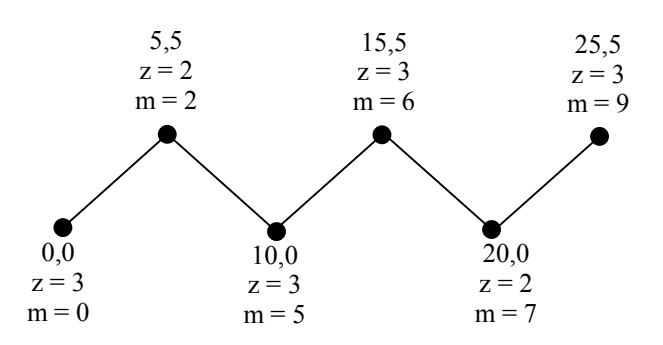

### Improved Support for Dynamic Segmentation

All dynamic segmentation functionality available for coverage route systems in previous versions of ArcView is now available on measured PolyLine shapefiles (i.e., a PolyLineM or a PolyLineZ with the optional measure values attached).

The extended dynamic segmentation functionality includes the following:

- The DynName class now accepts a measured PolyLine shapefile FTab on the Make request.
- The Add Event Theme dialog now recognizes measured PolyLine shapefiles—that is, event themes can be defined on measured shapes.
- The FTab requests ReturnLocation and ReturnRouteMeasure now work on measured PolyLine shapefiles.
- The Export request on the FTab class can now convert an ArcInfo coverage route system into a measured (PolyLineM) shapefile.

#### **Tables**

What's New for SQL Connect With PC versions of ArcView, error messages returned from an ODBC driver are now appended to a file called ODBC.errlog located in the ArcView home directory. Error messages associated with incorrect login information, select statement syntax errors, or attempting to perform an invalid database operation are normally returned from a driver. If the ODBC.errlog file does not exist, you will get a message stating that the file has been created the first time a driver returns an error message. Below is an example of an error message that may appear in this file.

Call to SQLPrepare received error *ODBC API function called* Received: SQL\_ERROR *Return code from the ODBC function* Return code: -1 State: S0022 *ODBC error code—If you have ODBC API documentation, you can retrieve more information about the problem by looking up this SQL State.* Error: [INTERSOLV][ODBC Oracle driver][Oracle]ORA-00904: invalid column name *Error code and error message from the database* 

File: ..\sql\ntcur.c *ArcView source code reference* Line: 313

Please also see "Database Access" in the Extension section of this white paper.

#### **Printing and Layouts**

Neatline Button A neatline defines the map's frame. A border is composed of an additional line or lines that are parallel to the neatline. They are often used to provide the outer limit of the map or just to provide a decorative element. ArcView 3.1, 3.2, and 3.3 include a Neatline button on the layout interface that provides several options for adding a neatline to your map. You can control the placement of a neatline by specifying whether it should be drawn around all graphics, selected graphics, or inset from the margins of a page. You can also vary the appearance of a neatline by changing its line style, width, and corner shape. Additionally, you can add background color and drop shadows.

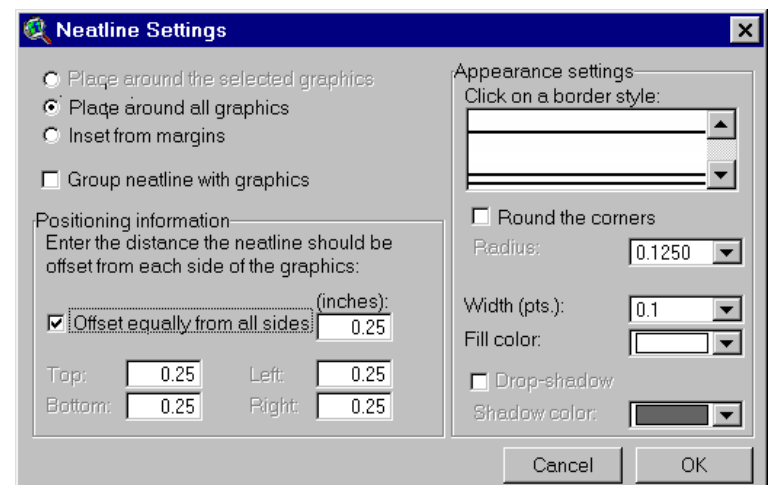

To create neatness and borders on your layout, use the Neatline button  $\Box$  available in the button bar. Once selected, the Neatline dialog will appear.

Layouts Can Be Exported into JPEG Format

Layouts can now be exported into JPEG format.

**Extensions** ArcView extensions are add-on programs that provide specialized GIS functionality. When you load an extension, the ArcView user interface changes to reflect the functionality available in the extension. New menus, buttons, tools, and dialog options will be available.

> Extensions are loaded and unloaded using the Extensions dialog box. To access the Extensions dialog, choose Extensions from the File menu.

The following extensions are included with ArcView.

CAD Reader Extension CAD Reader extension has been updated to support AutoCAD® 2000 (Release 15) drawing and AutoCAD 2002 drawing and  $DXF<sup>TM</sup>$  files in ArcView 3.3. The extension also supports three-dimensional computer-aided design (CAD) drawings, which can be used with the ArcView 3D Analyst extension, allowing you to add three-dimensional CAD drawings directly into ArcView 3D Analyst (similar to any other three-dimensional theme) for analysis and interactive perspective viewing.

The CAD Reader extension is not available on UNIX.

Database Access Extension The Database Access extension provides multiuser, client/server access to spatial and nonspatial data stored in relational databases. You can create database themes to see spatial data and database tables to see nonspatial or tabular data in ArcView.

> Database Access 2.0 added substantially enhanced access to ODBC-compliant databases as well as significantly improved access to Spatial Database Engine™ (SDE®) data. In addition to selection support, selection-enabled database tables now always display all of the records returned from a query instead of just an initial subset to which additional records can be added. The database table also exists entirely in memory and is no longer cached to disk. This is accomplished by maintaining a subset of records in memory and adjusting the subset as the table is scrolled.

Database Access 2.1c is the latest version of the ArcView Database Access extension. Database Access 2.1c expands the data reading capabilities of ArcView 3.3, allowing it to connect to an ArcSDE 8.1 spatial data server. The biggest change with Database Access 2.1c is the new Direct Connect feature. Using the ArcSDE Direct Connect configuration option, ArcView 3.3 can connect to spatial data on Oracle or SQL Server without an ArcSDE application server being present. Direct Connect with Database Access 2.1c requires an ArcSDE server connection license. Database Access continues to support SDE 3.0.x and ArcSDE 8.1.x.

Dialog Designer Extension The Dialog Designer extension provides Avenue developers with tools for customizing the ArcView interface. With this extension, you can create specialized input forms, organize related tools in separate dialogs, add buttons directly to your view or layout, and link what is displayed to your data. The extension supports the display of symbols in list and combo boxes. Multiple rows and columns in a list box are also supported.

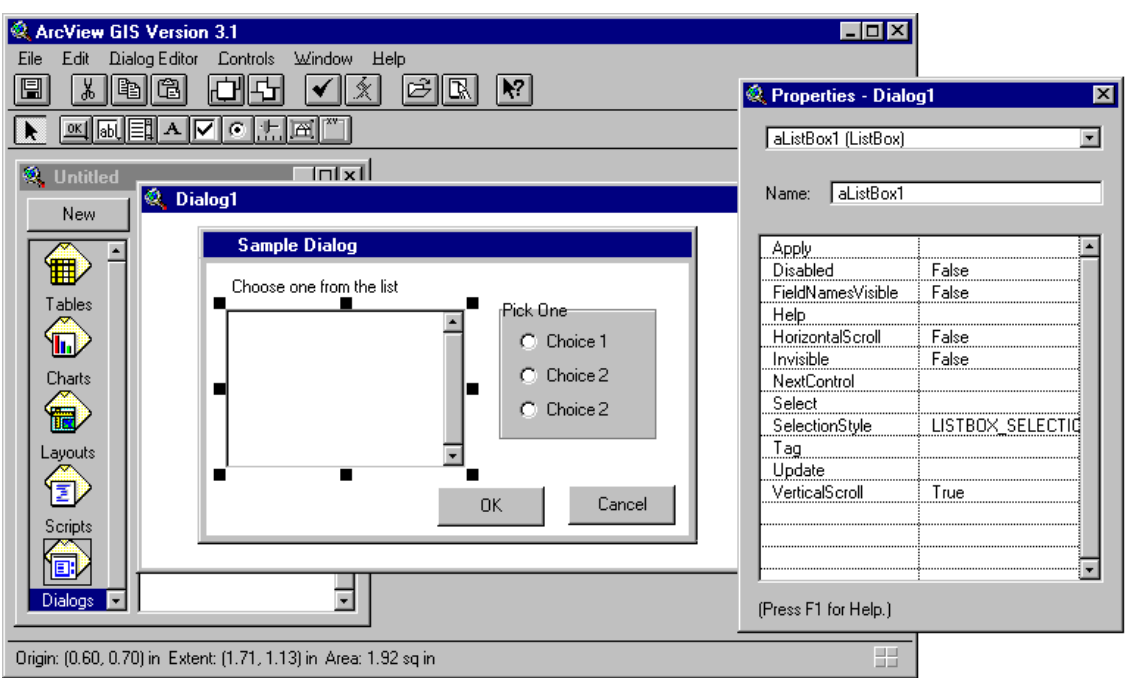

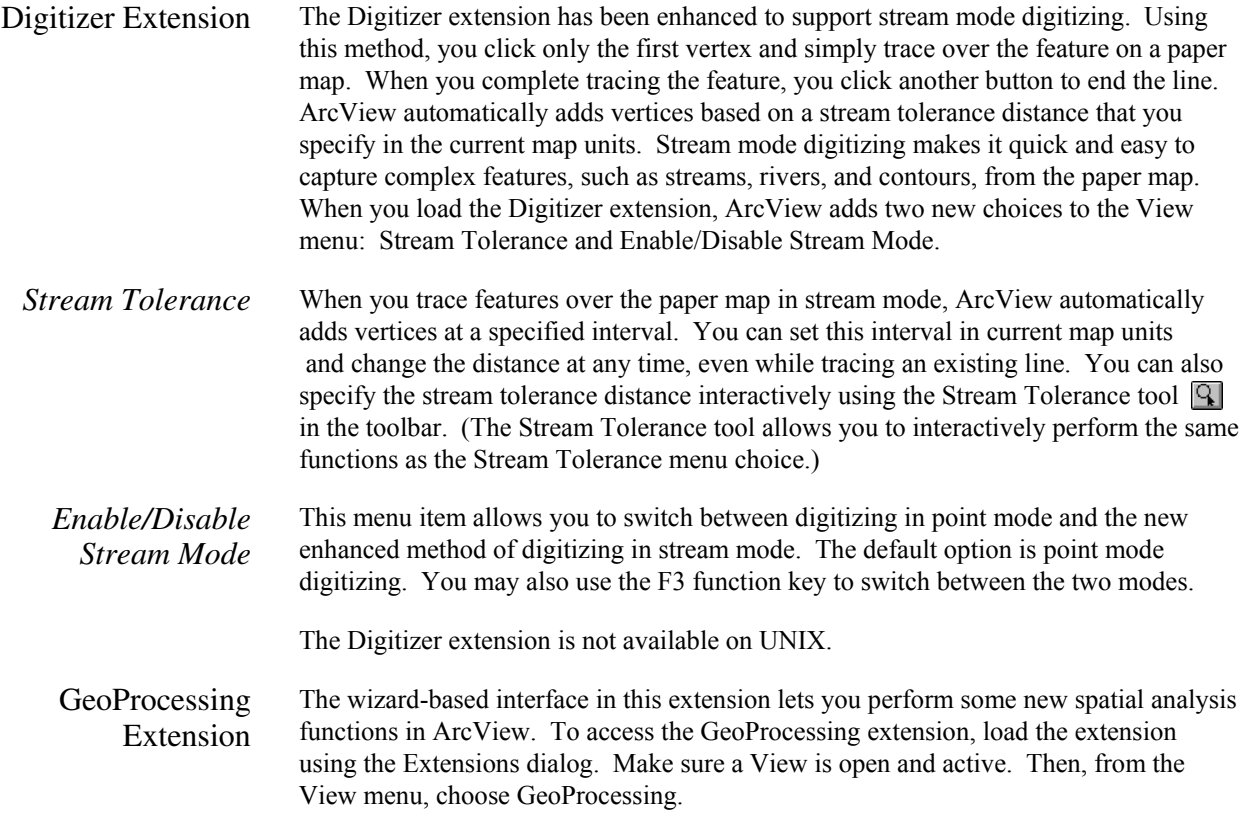

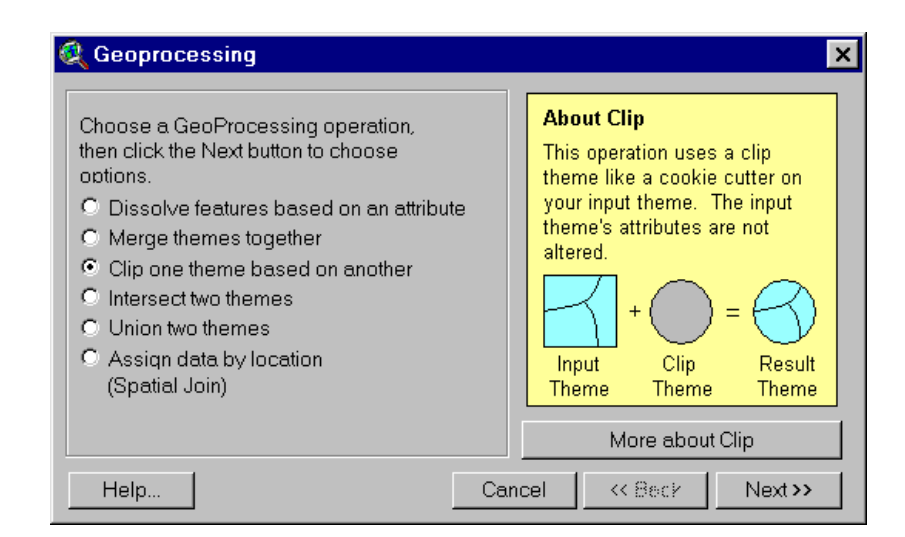

The following functions are provided for each GeoProcessing function.

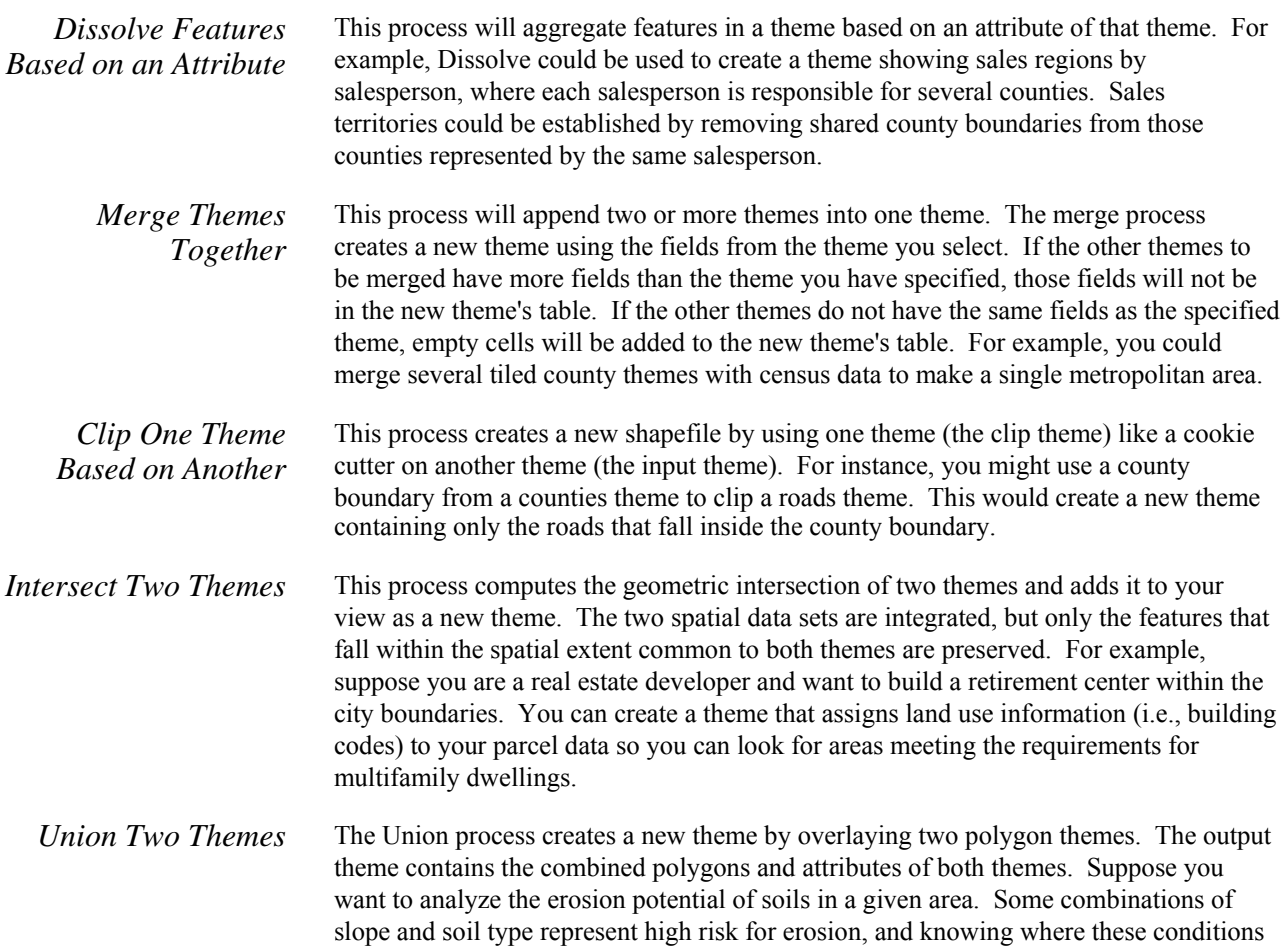

exist enables risk assessment of crops. You have one theme with boundaries of slope and another with soil type data. You use Union to create a new theme that contains the spatial combination of information with attribute data, permitting evaluation of erosion potential.

*Assign Data by Location*  The assign data by location operation performs a spatial join between two selected themes. A spatial join is similar to an attribute join; however, it is based on the spatial relationship between the features in the two themes. For example, a travel agency concerned about client safety might assign data from a theme of hotels in a major city to a theme of crime events. The hotel data would be added to the crime event data, along with the distance to the hotel nearest the crime event. As a result, the hotels nearest the most crimes may not be recommended to the travel agency's safety-conscious clientele.

Graticules and Measured Grids Extension Graticules and grids are used to show latitude and longitude on a reference map such as a navigational chart, regional map, or topographic map. Using a set of easy-to-use wizard panels, you can create a grid, graticule, or both. If you are not satisfied with the best-guess evaluation of ArcView for settings, you can customize them yourself.

> Customization options include the ability to show only graticule lines and labels or create a full or partial grid. There are also options for choosing the font style and label size. The interval between graticule lines can be adjusted by changing the settings for degrees, minutes, and seconds. If you are showing graticule lines, you can set the line width and color.

> Like graticules, you can also adjust display settings for a measured grid. The grid interval, again, is initially estimated by ArcView, and you can choose to display your grid as tics or as a set of intersecting lines. Line width, color of grid tics and lines, as well as font, font size, and style for labels can be adjusted as desired. Border options, including line color and style, are also available.

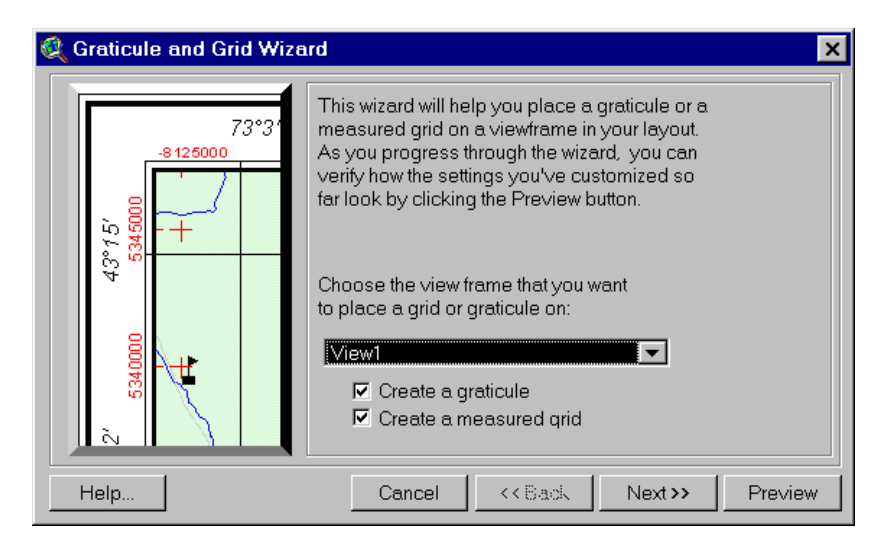

To access the Graticules and Measured Grids extension, load the extension using the Extensions dialog under the File pulldown menu. You must have at least one view frame in your layout before the Graticules and Measured Grids extension is enabled. Click the Graticule and Measured Grids button  $\mathbb{R}$  on the ArcView toolbar to display the first wizard panel.

ERDAS IMAGINE Image Extension This extension provides support for ERDAS IMAGINE images. ArcView 3.3 supports ERDAS IMAGINE 8.5 for Windows and UNIX.

> Support for the ERDAS IMAGINE image format has been enhanced to support reading of pyramid layers. Pyramid layers allow for quick display of large images. The extension can only read pyramid layers already created for an IMAGINE image. Pyramid layers can be created using ERDAS IMAGINE or ESRI ArcGIS™ products.

JPEG (JFIF) Image Support Extension This extension provides support for JFIF images, the public domain image file format for JPEG-compressed images.

Legend Tool Extension This extension allows you to create a custom graphical legend in a layout using a set of user-friendly wizard panels. You can create a legend for any view in your project, choose which themes you want shown, and select how many columns to use to display symbols and labels. Other wizard panels allow you to change legend titles, choose settings for legend borders, designate how legend symbols are represented, and set the spacing between legend elements. You can preview your legend at any time. This extension is derived from MapTools, the sample extension previously included in ArcView.

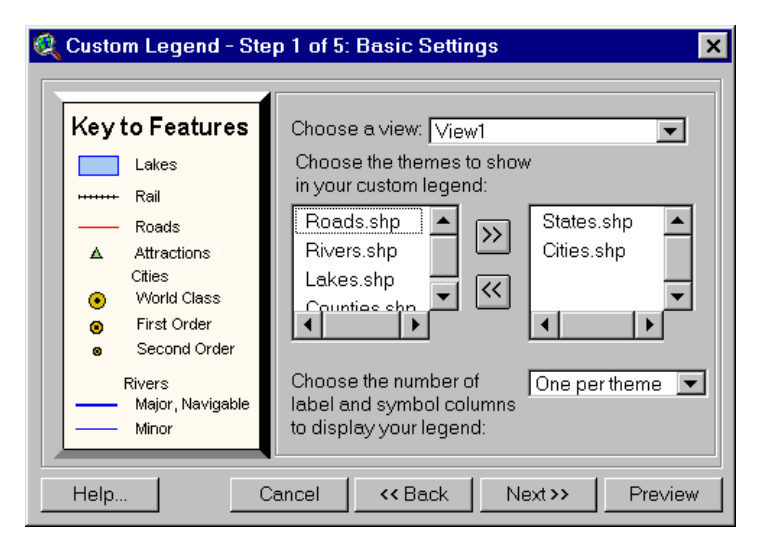

To use the Legend tool, select the Legend Tool extension from the Extensions dialog under the File menu. The Legend tool  $\begin{bmatrix} \cdot & \cdot \\ \cdot & \cdot \end{bmatrix}$  will appear on the toolbar once you have a layout that contains one or more views. Click the Legend tool, then the layout.

Military Data Reader Extensions The Military Data Reader extensions allow ArcView to recognize a variety of image data formats, typically of interest to the defense/intelligence community, as direct read image data sources. No translation is required to use these image data sources. Once

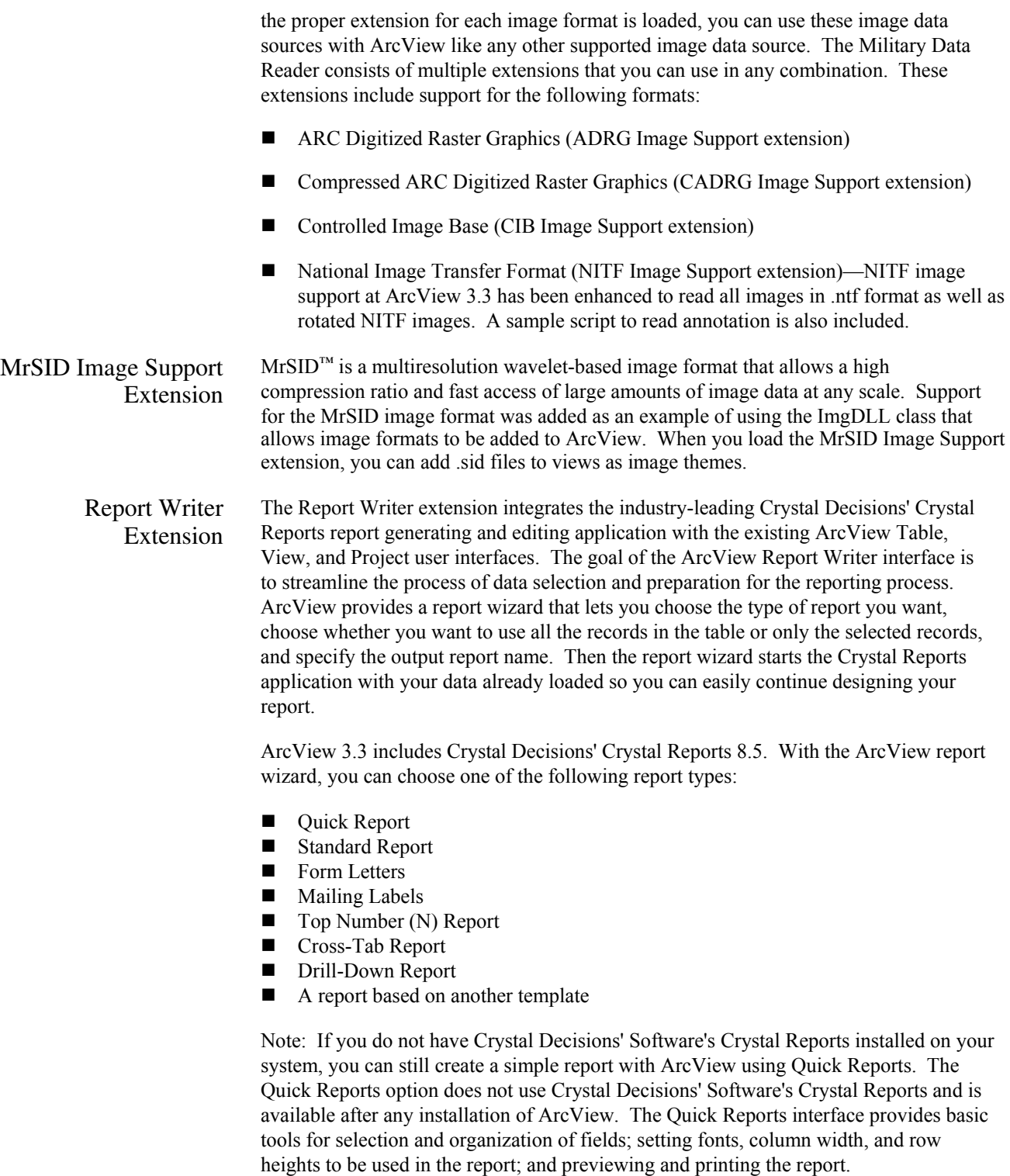

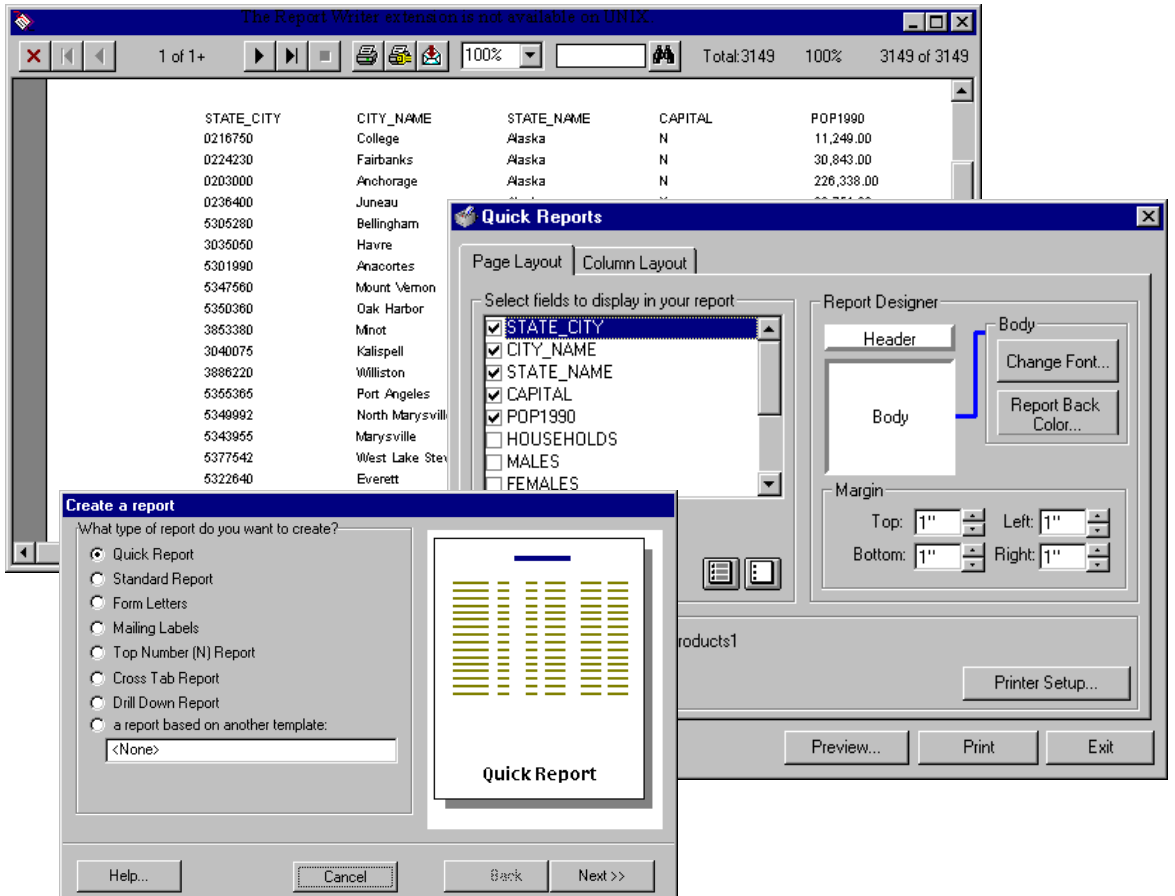

The Report Writer extension is not available on UNIX.

TIFF 6.0 Image Support Extension The TIFF 6.0 Image Support extension allows you to add version 6.0 TIFF files to Views as image themes and place them on Layouts in picture frames. TIFF 6.0 image support includes the use of GeoTIFF 1.0 tags to properly place the image in the proper geographic space, if present.

VPF Viewer Extension VPF Viewer extension allows you to work with vector product format (VPF) data in ArcView. Using this extension, you can integrate VPF databases into your work seamlessly without having to convert these files into ArcView shapefile format.

> The VPF Direct Read function has the ability to add valid three-dimensional VPF themes as three-dimensional type files. A valid three-dimensional VPF theme is one where there are no null Z values present in the coordinate geometry. If any null values are found in the geometry, the theme will be added to the view as a two-dimensional type file. The VPF Direct Reader will automatically detect whether a VPF theme is three dimensional and add it accordingly. To view the shapefiles in three dimensions, you must have the ArcView 3D Analyst extension loaded.

#### **Optional Extensions to ArcView**

ArcView 3D Analyst Extension The optional extensions bring advanced, specialized GIS analysis to the desktop. They are available as separate software.

The ArcView 3D Analyst extension provides a suite of high-quality, easy-to-use tools for creating, analyzing, and displaying surface data. This extension's unique capabilities include support for the triangulated irregular network (TIN) data model, three-dimensional shapes, and interactive perspective viewing.

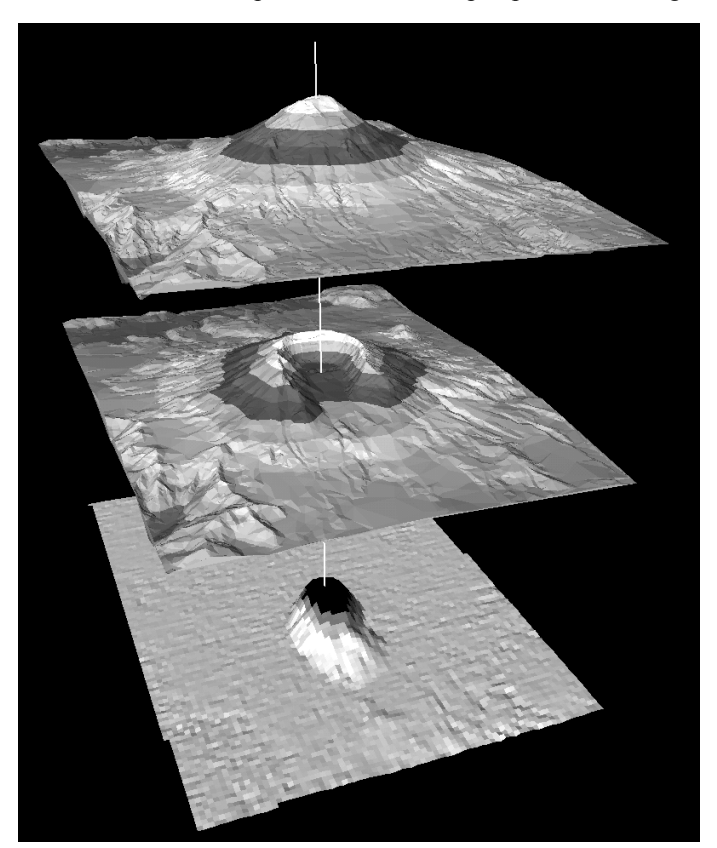

ArcPress for ArcView Extension ArcPress™ software is a graphics metafile rasterizer that enhances the printing and exporting capabilities of ArcView. ArcPress takes an ArcView layout, rasterizes the data, and lets you set a variety of output, page, and print options. ArcView Business Analyst Extension The ArcView Business Analyst extension is a unique set of GIS tools and data designed specifically for business applications. ArcView Business Analyst lets users easily create and analyze market areas, perform site prospecting, profile customers and prospect for similar ones, conduct drive-time analysis, and create detailed reports. This extension captures the power of sophisticated data analysis through an easy-to-use wizard interface that guides you through your crucial business tasks. Included with the software is a comprehensive nationwide suite of business, household, demographic, and street data as well as the ArcView Network Analyst extension and the ArcView StreetMap™ extension.

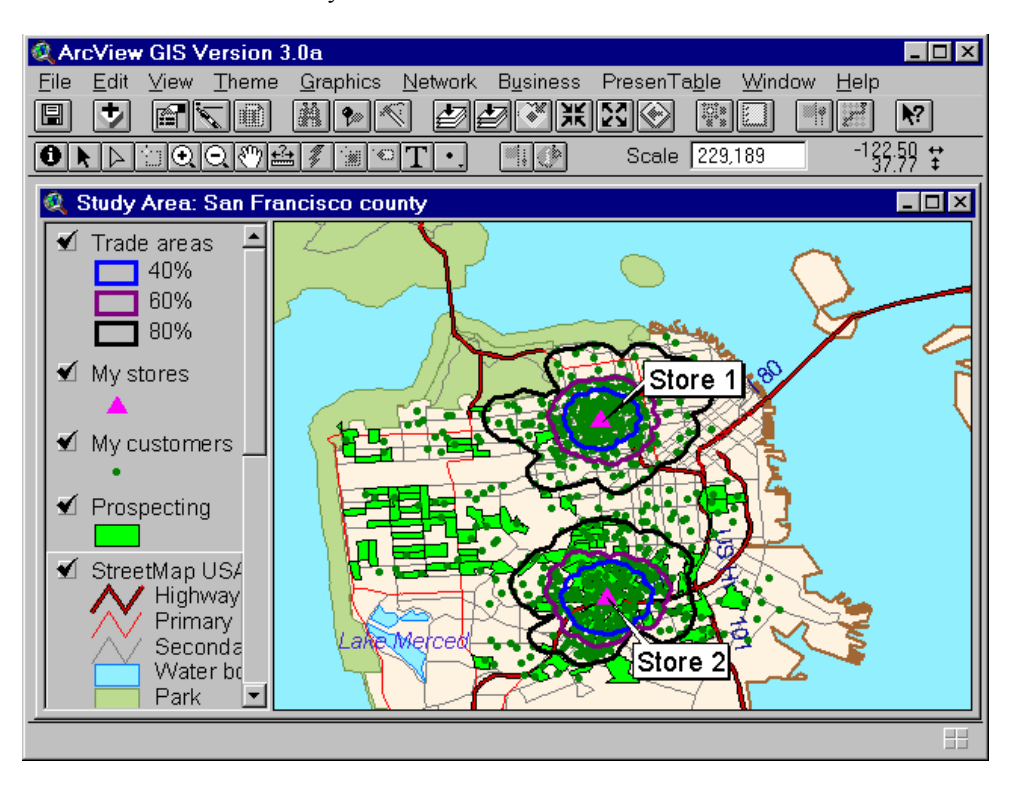

The ArcView Business Analyst extension is not available on UNIX.

#### ArcView Image Analysis Extension

Developed in close collaboration with leading image-processing software vendor, ERDAS, Inc., the ArcView Image Analysis extension provides easy-to-use analysis tools that allow you to display, enhance, and analyze remotely sensed imagery.

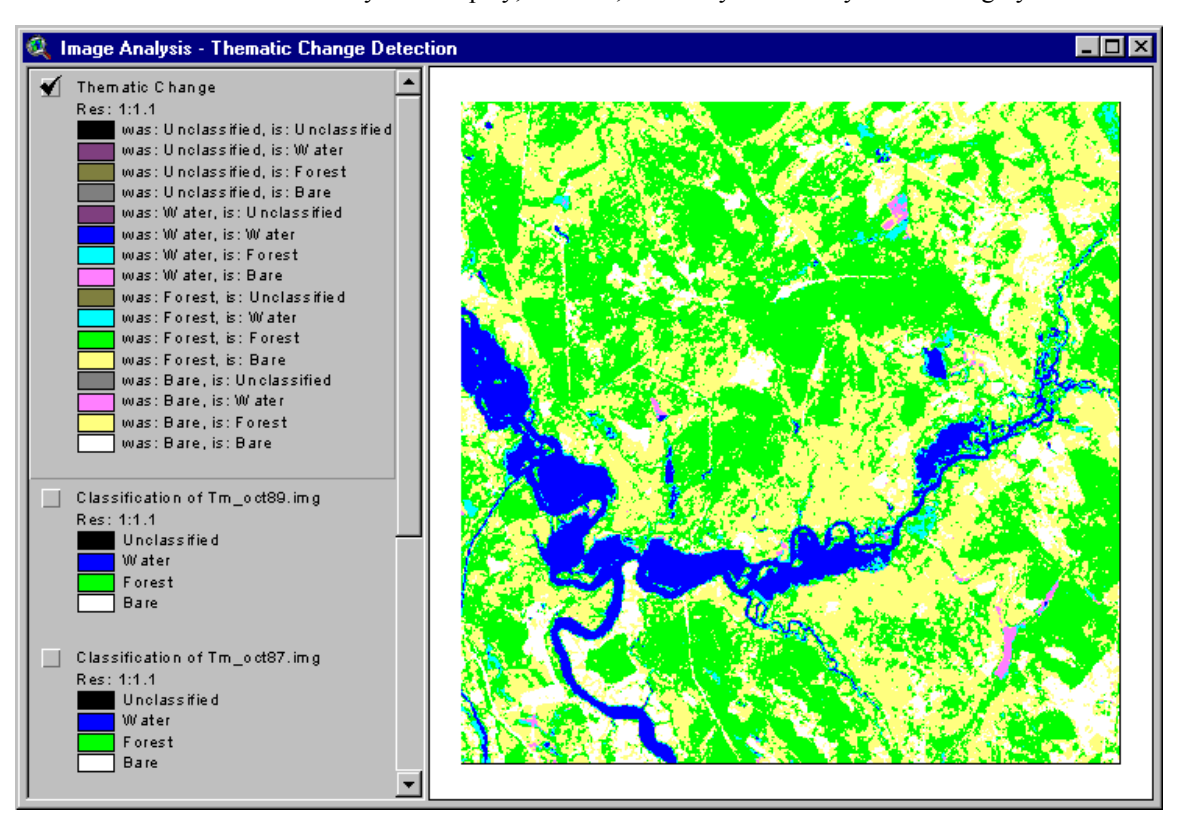

# ArcView Network Analyst Extension

The ArcView Network Analyst extension enables you to use geographic networks (such as streets, highways, rivers, pipelines, or electric lines) to solve problems such as finding the best travel route, generating travel directions, finding the closest emergency vehicle or facility, or defining service areas based on travel time. Network data used with this extension can come from any of the following sources: ArcView line shapefiles, ArcInfo network or regular line coverages, and CAD drawings.

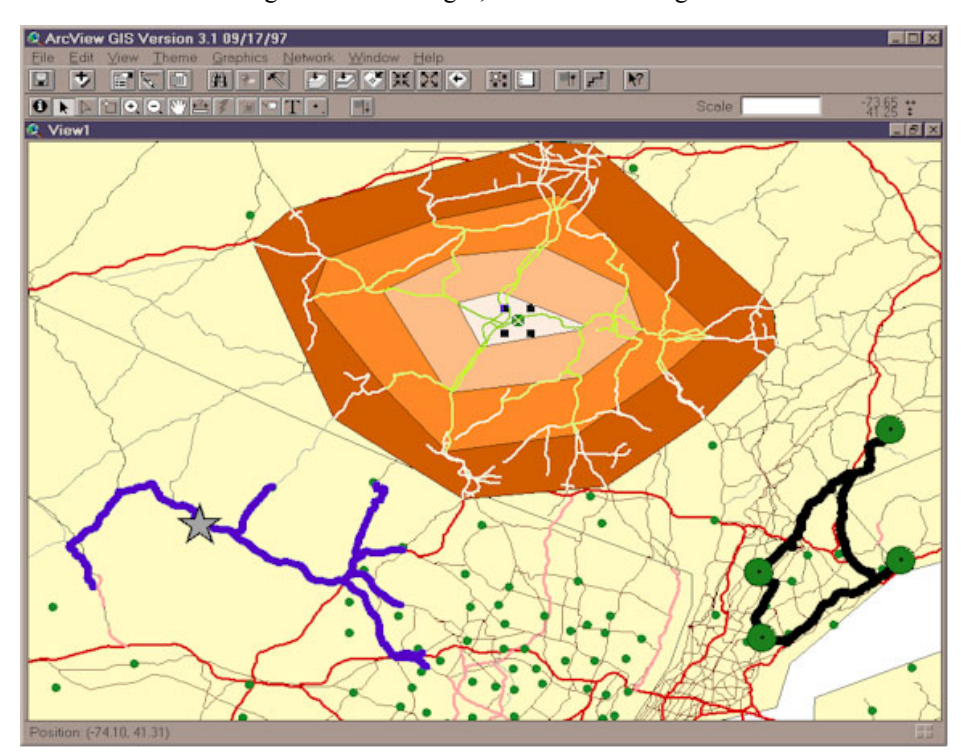

#### ArcView Spatial Analyst Extension

The ArcView Spatial Analyst extension provides tools to create, view, query, and analyze map cell-based raster data and to perform integrated vector–raster analysis using feature-based and grid-based themes. Capabilities include conversion of feature themes to grid themes, creation of buffer distance and proximity surfaces from feature or grid themes, contouring and density mapping from themes containing point features, slope and aspect mapping, cell-based map analysis, Boolean query on multiple grid themes, neighborhood and zone analysis, and grid classification and display. The extension includes an extensive Avenue programming interface for developing spatial analysis applications.

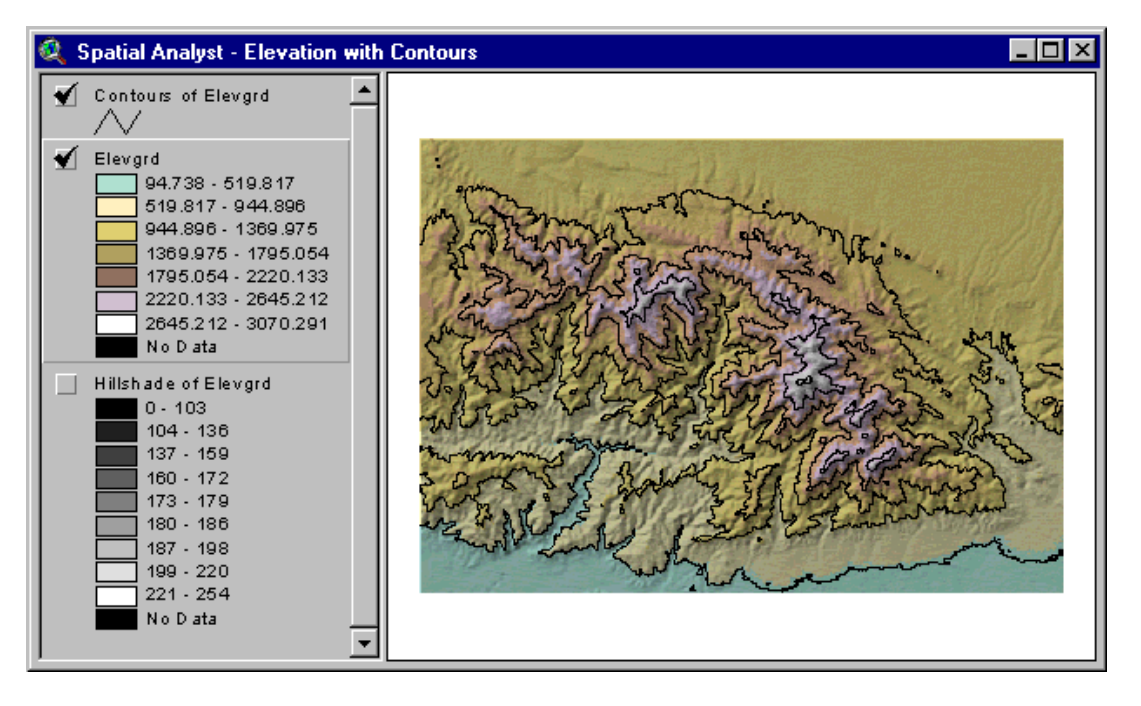

ArcView StreetMap Extension The ArcView StreetMap extension adds nationwide address geocoding and street map display to ArcView and includes a compressed street and landmark database for the entire United States on a single CD. The StreetMap extension uses data sources from Wessex Streets 6.0. Wessex, a division of Geographic Data Technology, Inc. (GDT), enhances TIGER 97 by removing the telltale TIGER "wiggle" that results in streets that are not straight. StreetMap data is in NAD83 coordinates. The ArcView StreetMap extension is not available on UNIX. ArcView StreetMap 2000 Extension The ArcView StreetMap 2000 extension is enhanced StreetMap software developed jointly by ESRI and GDT. ArcView StreetMap 2000 supports nationwide address geocoding and street map display. This extension uses GDT's Dynamap/2000® database, released in January of 1999, and GDT's Matchmaker® geocoding engine. GDT's Matchmaker geocoder offers traditional geocoding capabilities and allows the matching of intersections and addresses composed of alphanumeric notations. An Interactive Matcher dialog box displays addresses that failed to match, explains the problem, and suggests possible alternatives. Additionally, state boundaries, cities, airports, hospitals, parks, lakes, and river data are integrated into the display of the data found on the CD. ArcView StreetMap 2000 data is in NAD83 coordinates.

The ArcView StreetMap 2000 extension is not available on UNIX.

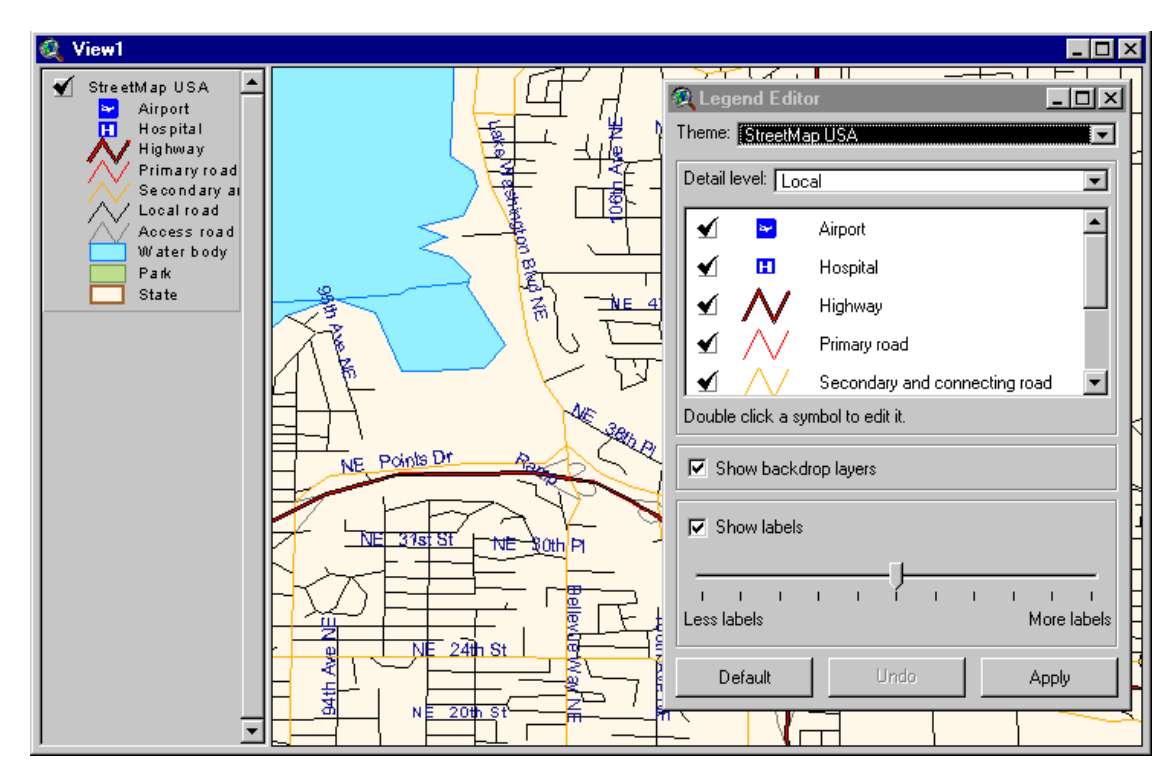

### ArcView Tracking Analyst Extension

The ArcView Tracking Analyst extension can be used by anyone who needs to view and analyze the movement and status of objects through time. Developed in close collaboration with TASC Inc., a major provider of advanced information technology solutions for governments and businesses worldwide, ArcView Tracking Analyst supports real-time global positioning system and network connections, allowing you to map events in real time. For example, you could follow your delivery vehicles on their daily routes, track weather conditions such as hurricanes or lightning, or study the migration routes of animals.

The ArcView Tracking Analyst extension requires ArcView 3.1 or higher and is available on Windows 95/98®, Windows NT® 4.0, 2000, and XP; and Solaris™.

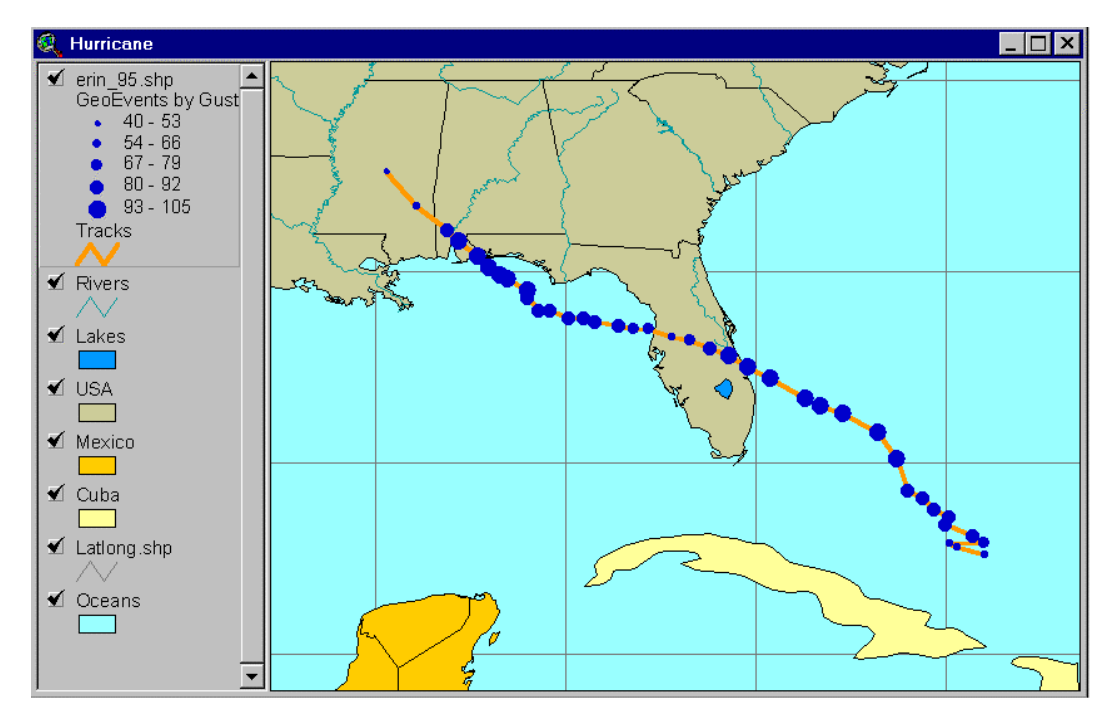

#### **ESRI Data & Maps** ArcView 3.3 includes the ESRI Data & Maps 2002 CDs with eight CDs of data.

There are two major areas of change in the 2002 version of the Data & Maps CDs. The first involves updating more than 450 metadata files to provide full compatibility with the new ArcIMS® 4 Metadata Server.

The second major change is that all layers of census geography were updated to be current with Census 2000. All the county, city, place, tract, block group, and block locations have been updated with the most current TIGER or GDT boundary files. All census-derived attributes have been updated with the current Census 2000 Summary File 1 (SF1) and/or Public Law 94 (PL94) attribute values. New year 2001 population estimates are provided from ESRI Business Information Solutions (ESRI BIS, formerly CACI Marketing Services Group) for most of the census geographies, and the Census of Agriculture attributes for states and counties were updated to 1997.

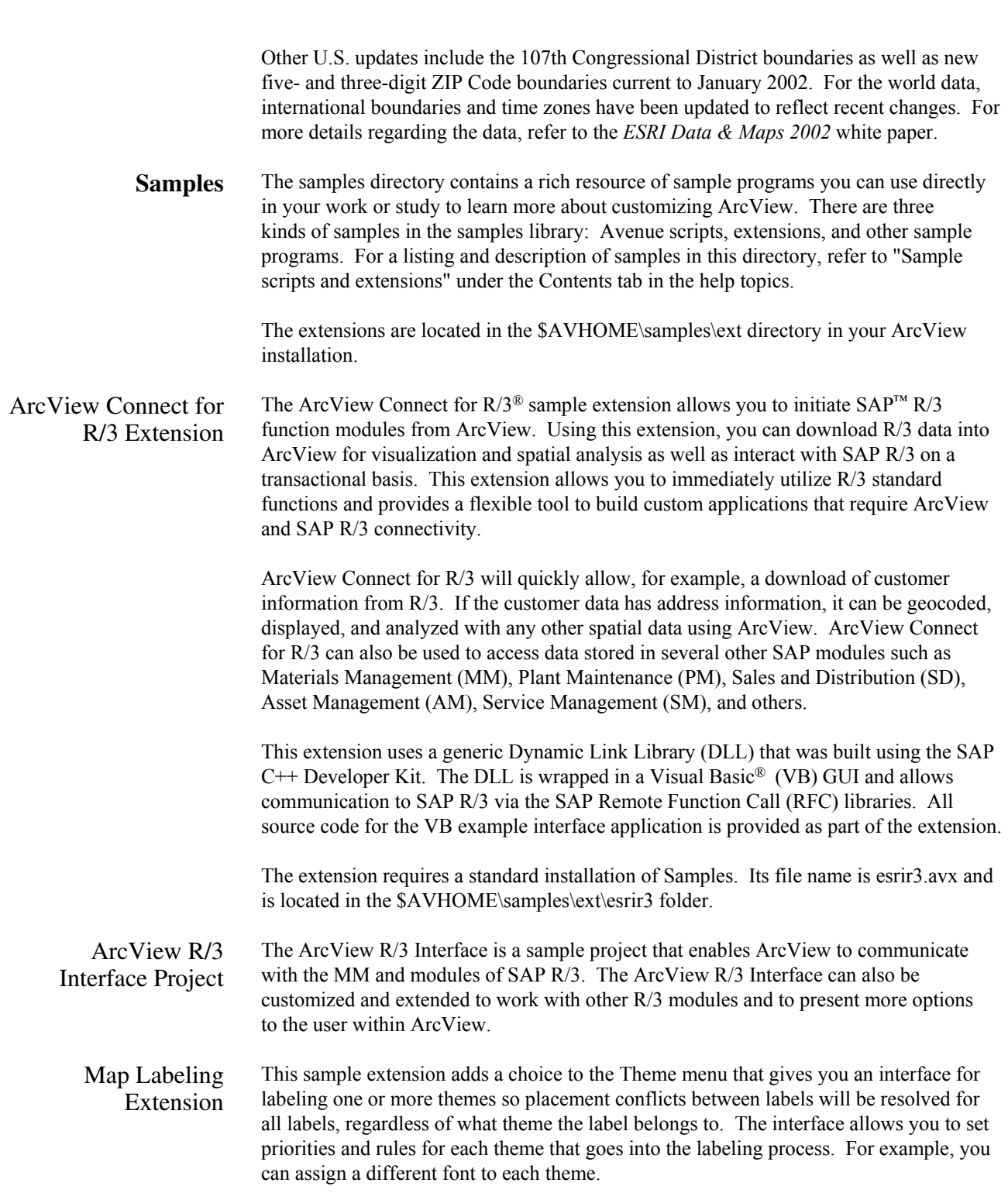

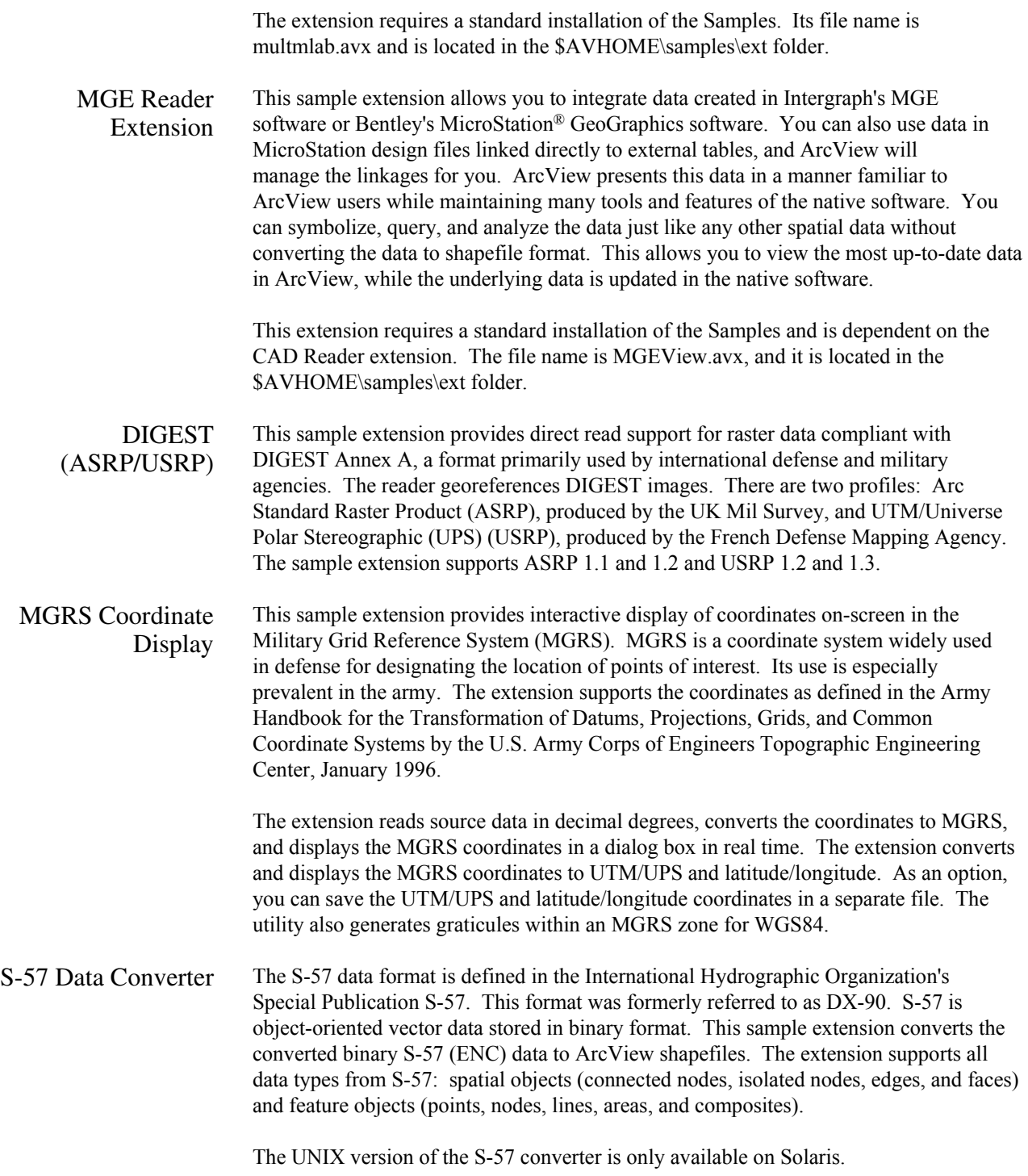

RPF Indexer Raster Product Format (RPF) is one of the NITF's formats. CIB and CADRG are RPF products.

> This sample extension uses the geographics extent of each RPF data set and generates a shapefile that can be used as an index theme for RPF image formats. The index theme helps the user choose the images of interest for easier display. The user selects a block or draws a box on the index theme in the View document to display the corresponding images. The user can click on the block (or user-drawn box) again and the images will undraw.

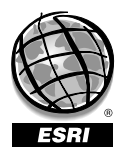

For more than 30 years ESRI has been helping people manage and analyze geographic information. ESRI offers a framework for implementing GIS technology in any organization with a seamless link from personal GIS on the desktop to enterprisewide GIS client/server and data management systems. ESRI GIS solutions are flexible and can be customized to meet the needs of our users. ESRI is a full-service GIS company, ready to help you begin, grow, and build success with GIS.

## Corporate

ESRI 380 New York Street Redlands, California 92373-8100, USA Telephone: 909-793-2853 Fax: 909-793-5953

For more information on ESRI, call

# 1-800-447-9778

(1-800-GIS-XPRT) or contact an ESRI reseller near you.

Send e-mail inquiries to

info@esri.com

Visit ESRI's Web page at www.esri.com

Outside the United States, contact your local ESRI distributor. For the number of your distributor, call ESRI at 909-793-2853, ext. 1235, or visit our Web site at www.esri.com/international

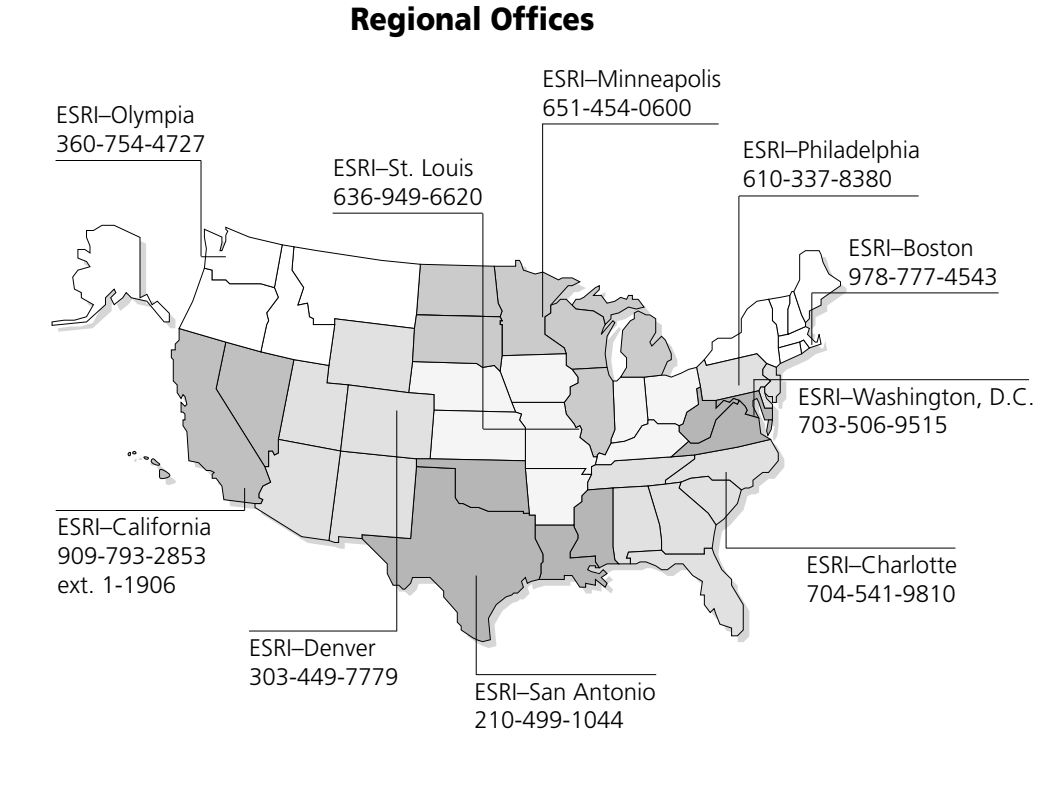

# International Offices

Australia 613-9867-0447

Belgium/Luxembourg

32-2-460-7480

Bulgaria 359-2-964-0850

Canada 416-441-6035

France 33-1-46-23-6060

Germany/Switzerland 49-8166-677-0 41-1-360-2460

> Hong Kong 852-2730-6883

Hungary 361-428-8040

India 91-11-620-3802

Indonesia/Malaysia 62-21-570-7685 603-7874-9930

Italy 39-06-406-96-1

Japan 81-3-3794-6681

Korea 82-2-571-3161

**Netherlands** 31-10-217-0700

Poland 48-22-825-9836

Portugal 351-2-1-781-6640

Romania 40-1-231-13-81

**Singapore** 65-742-8622

Spain 34-91-559-4375

Sweden 46-23-755-400

Thailand 66-2-678-0707

United Kingdom 44-1296-745-500

Venezuela 58-212-285-9394

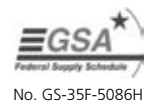

Place ESRI business partner or distributor address here.